# **How to make a Fee Management Payment**

**Log into Skyward Family Access Skyward.d15.org**

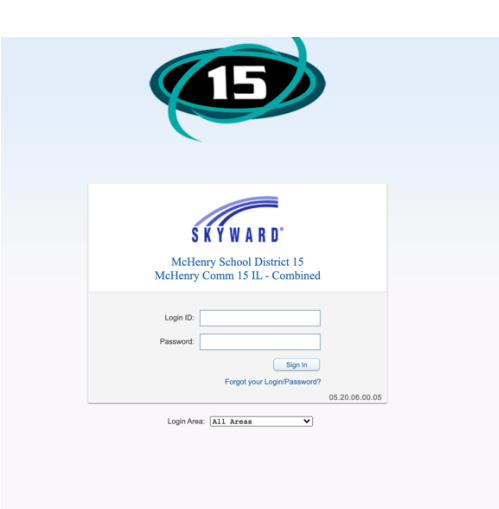

# **Click on Fee Management tab**

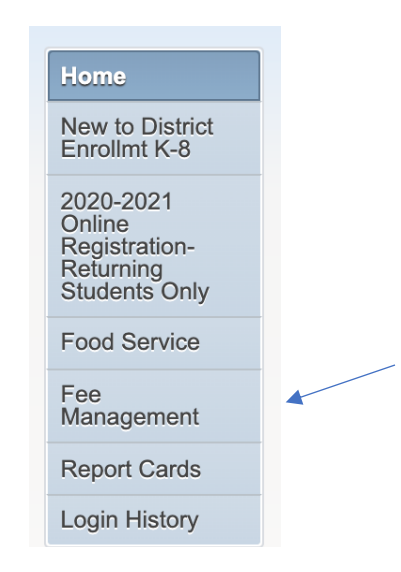

### **Click on Make a payment**

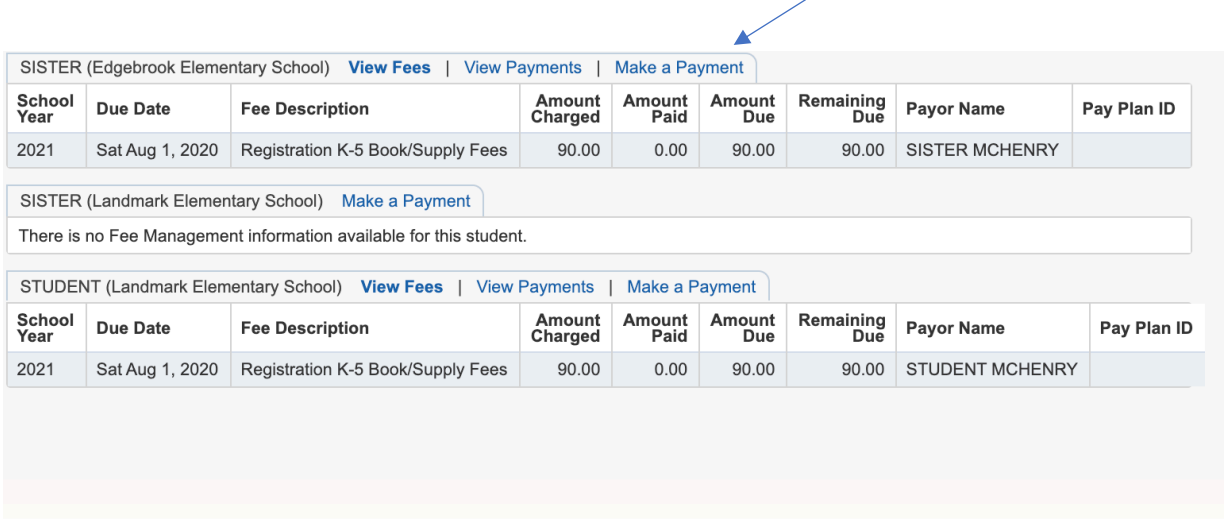

### **It will take you to Revtrak**

## **(Create an account if you don't have one or Log into your account)**

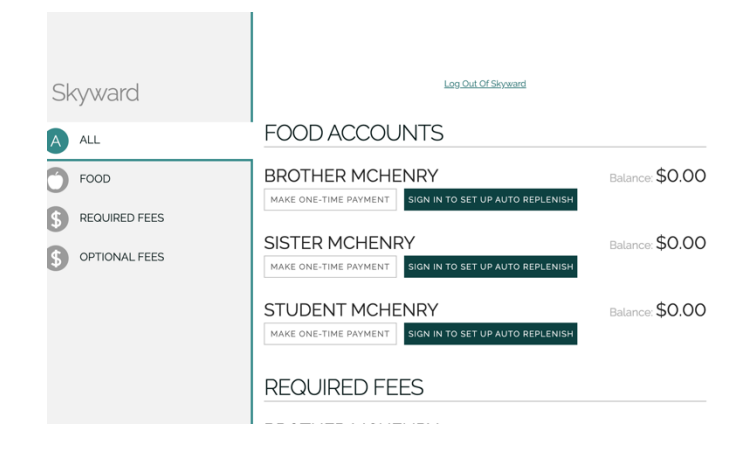

AUTO-REPLENISH FOR FOOD SERVICE

#### **Processing Schedule**

Auto-replenish will process after 7:00 p.m. CT when the food service account balance falls below the threshold.

#### **Transactions**

A transaction will be processed when the student's food service account balance falls below the predetermined threshold ("When my balance falls below"). A transaction will process through the payer's account (customer) once per student, per day. If a payment<br>was made the previous day after 7:00 p.m. CT, auto-replenish will not execute a transaction against the transaction. If multiple students are linked to the same customer account and the food service balance falls below the respective thresholds, autoreplenish will process the payments in a single transaction. If two or more customers are linked to a single student's food service account and both have auto-replenish enabled for that student, both customers will be charged for auto-replenish on that student's food service account, based on the customers' respective thresholds.